# Marquette University Law School Examplify Features

Those students taking scheduled final exams this semester, complete and submit the required practice test in Examplify. This guide illustrates the features of Examplify and includes sample text.

Type the following text into the **2022-23Required-Practice Test** file. This exam includes the default features of secure in-class exam, it is secure, no spell check, no find/replace, and no calculator. These features are only available when permitted by your professor.

## **Sample Text**

I understand that all of my course work, including and especially my exams, is governed by the Law School Academic Regulations. I understand that if I fail to follow exam instructions, impermissibly collaborate, or otherwise violate a standard of conduct listed in the Academic Regulations, disciplinary measures may include suspension or expulsion from Marquette University Law School. Records of student disciplinary action are visible to the Law School community on the Law School's website and are included in the student's academic record.

## **Examplify Features**

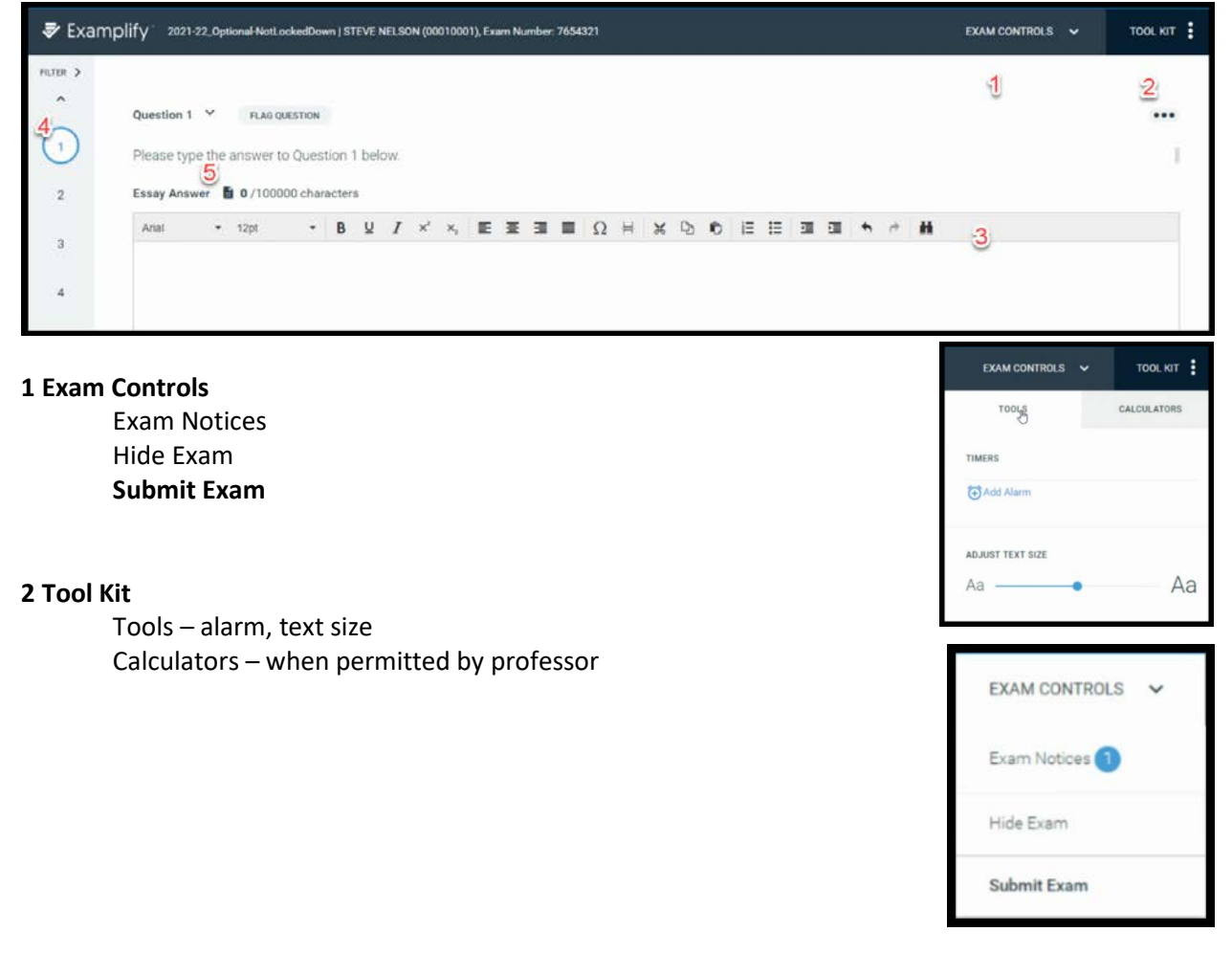

#### **3 Toolbar**

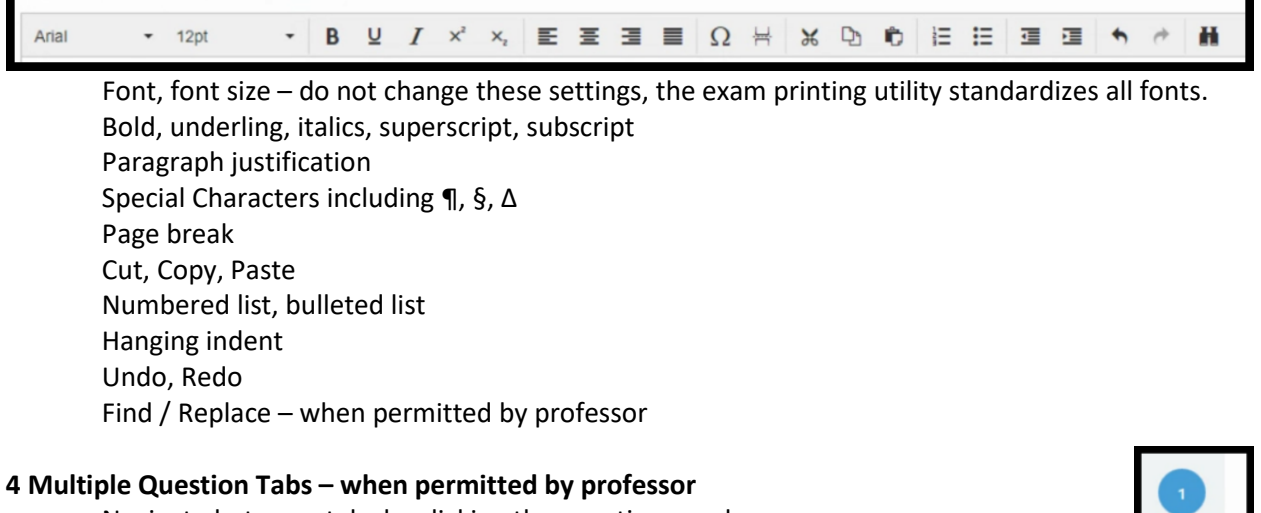

Navigate between tabs by clicking the question number.

## **5 Word Count**

Essay Selection

# **Spell Check – when permitted by professor**

Right click on the red underlined word

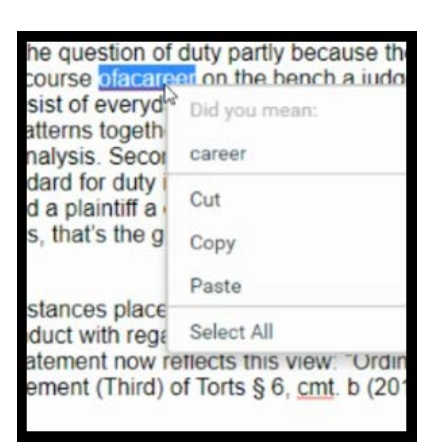

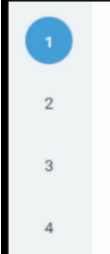

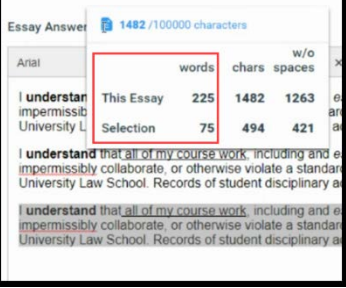